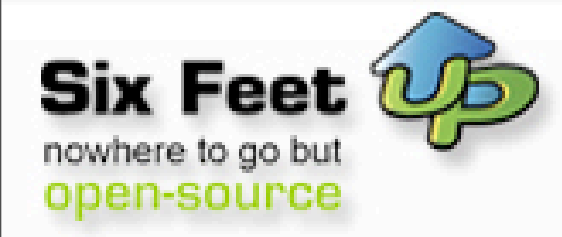

# **Getting Plone Ready for the Prom**

Plone Symposium East 2008 Clayton Parker March 12, 2008

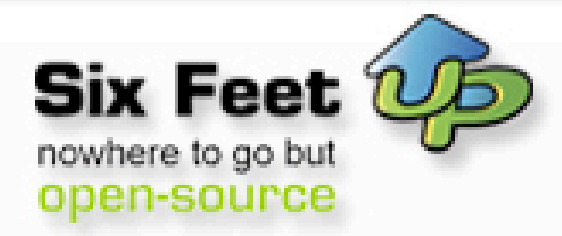

# **Who Am I?**

- Plone developer since 2003
- Lead Developer at Six Feet Up, Inc.
- All around nice guy :)

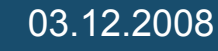

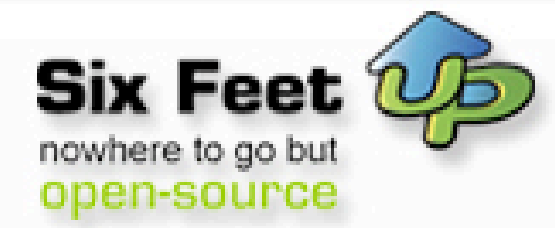

### **What are we in for?**

- Approaches to skinning Plone
- Tools used
- Advanced techniques

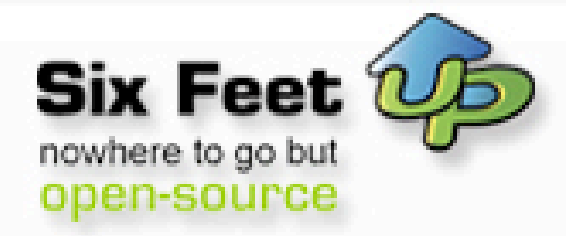

#### **Where to start**

- Debug mode
- \$INSTANCE\_HOME/bin/zopectl fg
- \$buildout/bin/instance fg
- zope.conf
	- debug-mode on

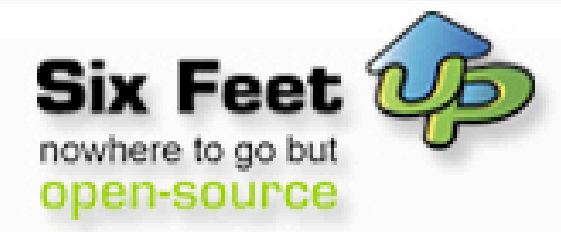

## **More debug modes**

- portal\_css
- portal\_javascripts
- portal\_kss

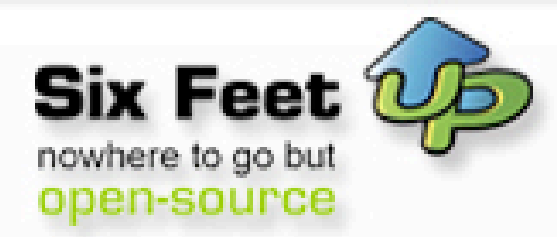

#### **Get to know Plone**

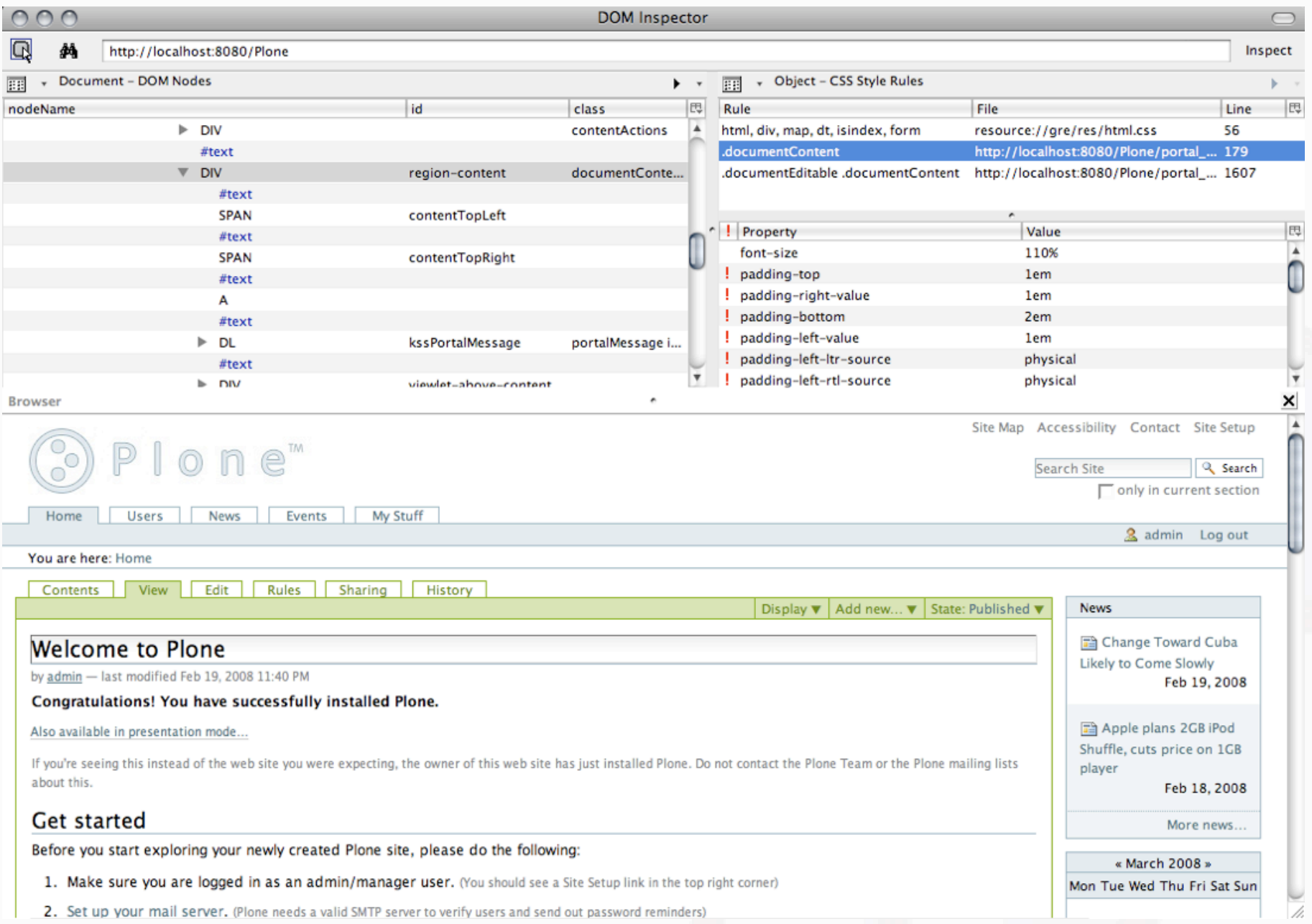

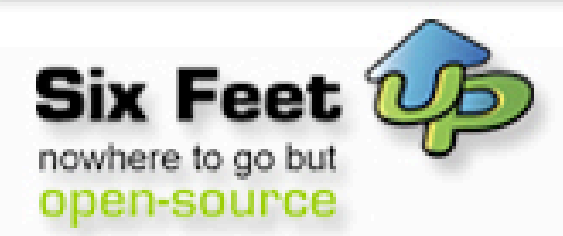

#### **Get to know Plone**

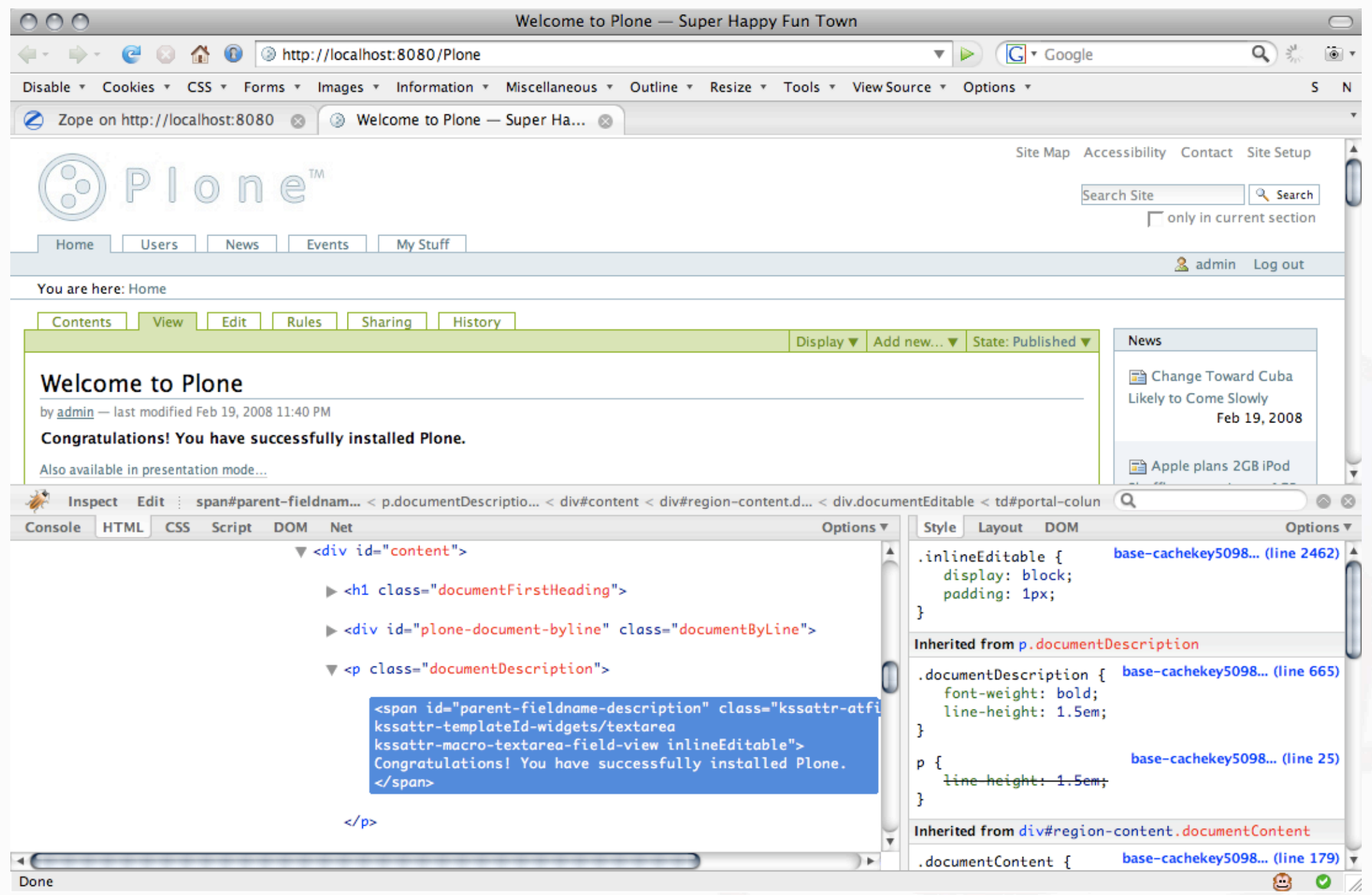

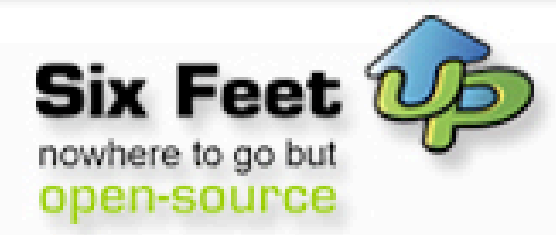

# **Theories of Skinning**

- Light Skinning
- use base\_properties

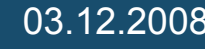

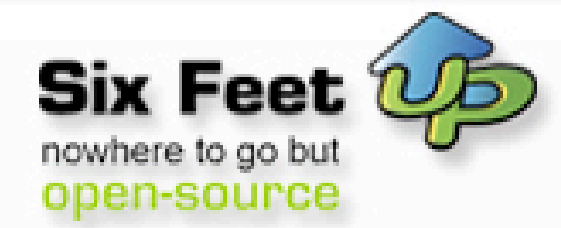

# **base\_properties**

title:string=Plone's color, font, logo and border defaults

plone\_skin:string=Plone Default

logoName:string=logo.jpg

fontFamily:string="Lucida Grande", Verdana, Lucida, Helvetica, Arial, sans-serif fontBaseSize:string=69% fontColor:string=Black fontSmallSize:string=90%

backgroundColor:string=White

linkColor:string=#436976 linkActiveColor:string=Red linkVisitedColor:string=Purple

borderWidth:string=1px borderStyle:string=solid borderStyleAnnotations:string=solid **Getting Plone Ready for the Prom** - Clayton Parker 03.12.2008

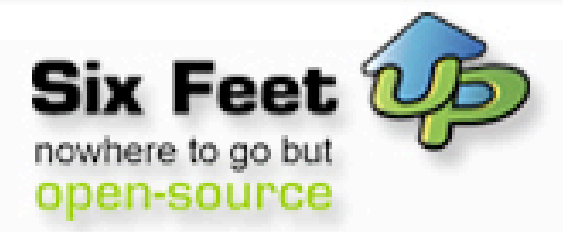

#### **css.dtml?**

 $\frac{1}{x}$  <dtml-with base\_properties> (do not remove this :) \*/

/\* <dtml-call "REQUEST.set('portal\_url', portal\_url())"> (not this either :) \*/

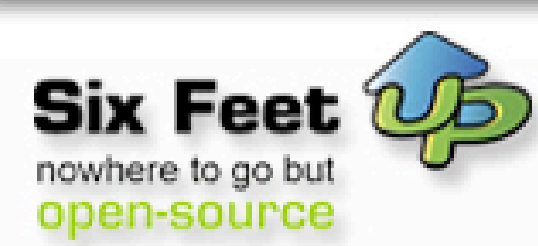

# **Example in the wild**

```
body {
   font: &dtml-fontBaseSize; <dtml-var fontFamily>;
   background-color: &dtml-backgroundColor;;
   color: &dtml-fontColor;;
   margin: 0;
   padding: 0;
}
table {
   font-size: 100%;
}
a {
   color: &dtml-linkColor;;
    background-color: transparent;
}
img {
    border: none;
   vertical-align: middle;
}
p {
   margin: 0 0 0.75em 0;
   line-height: 1.5em;
}
```
pulled from base.css.dtml

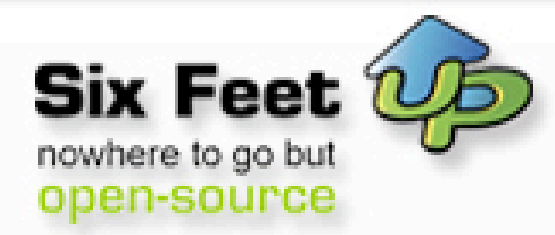

# **Building on the base**

- ploneCustom.css
- override plone styles

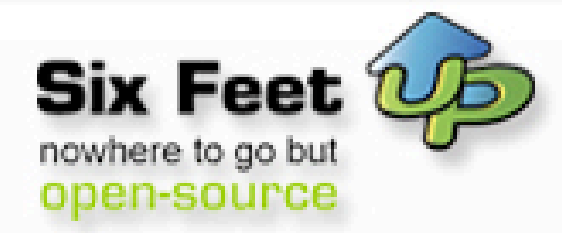

# **Going all the way**

- Clean the slate
- Leave just authoring.css

**Getting Plone Ready for the Prom** - Clayton Parker

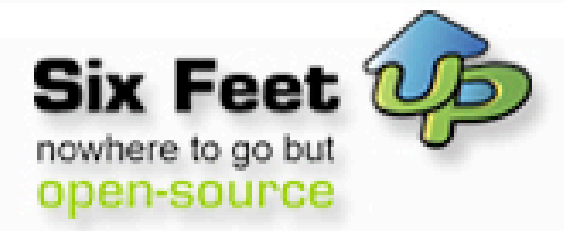

#### **TTW vs FS**

03.12.2008

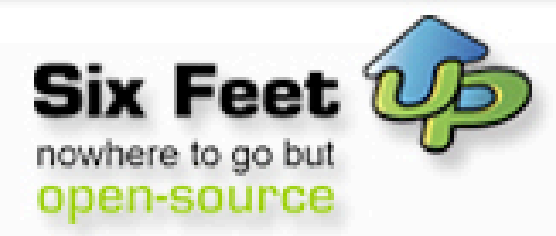

# **Now I'm convinced.**

- DIYPloneStyle
- ZopeSkel
- GenericSetup

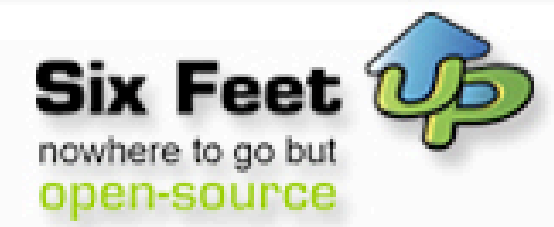

#### **Resource registries**

- portal\_css
- portal\_javascripts

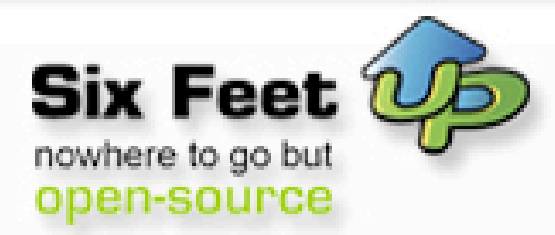

#### **Resource registries**

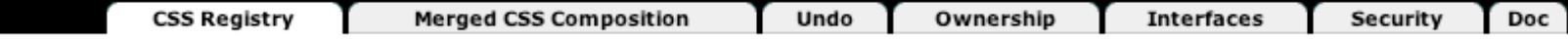

#### Stylesheets Registry at /Plone/portal css

 $\Box$  Debug/development mode In debug-/development mode, stylesheets are not merged to composites, and caching and compression of css is disabled. The registry also sends http-headers to prevent browsers from caching the stylesheets.

Recommended during css-related development. Remember to turn it off again, as the debugmode affects performance.

□ Automatic grouping mode In automatic grouping mode, resources are first ordered into mergeable groups based on their settings and after that merged based on their position in the registry.

Save

The order of the stylesheets in this form is the same as the order in the header of the resulting HTML code. Use the up/down arrows to change the rendering order.

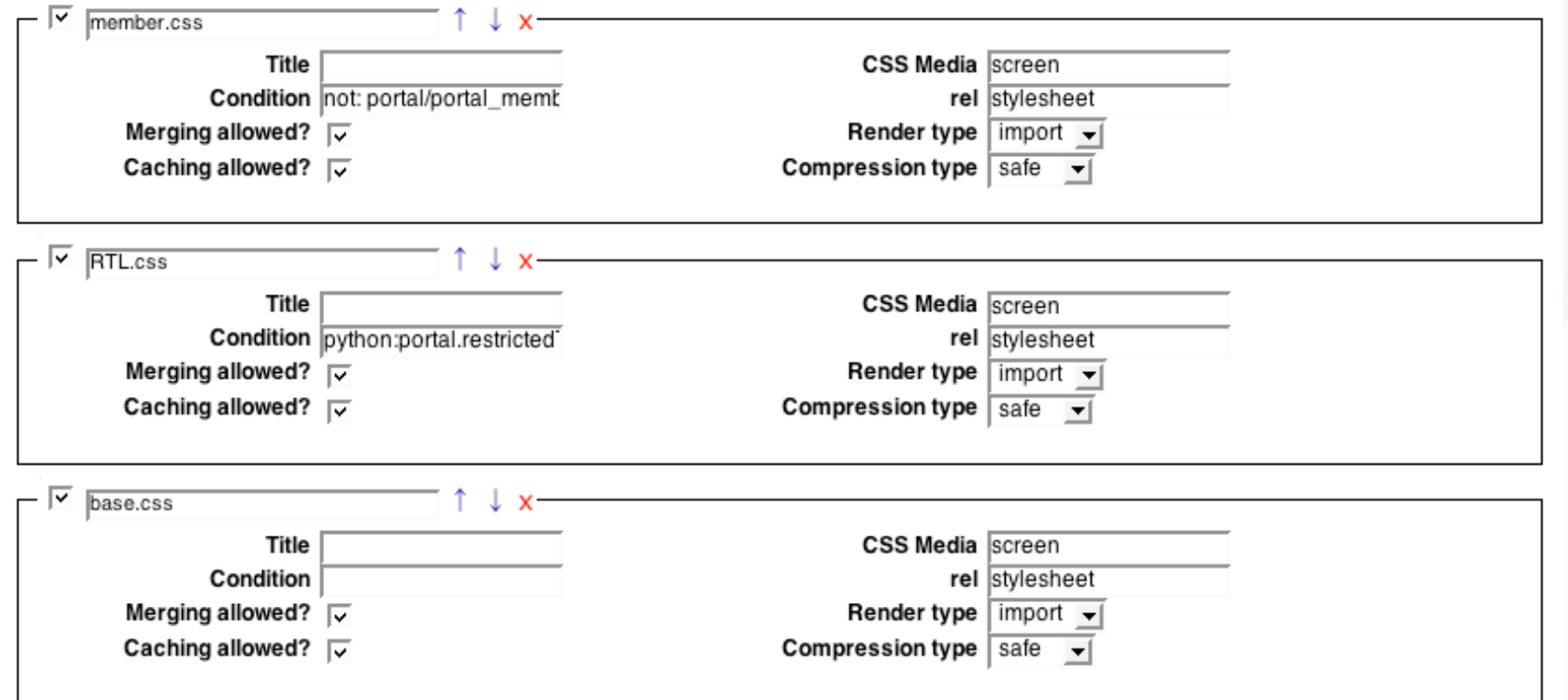

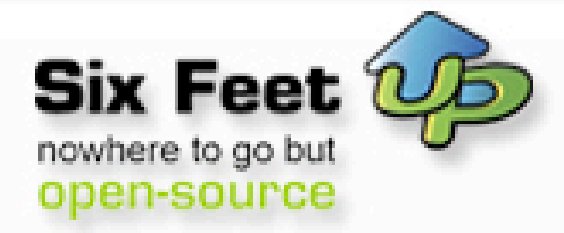

#### **Advanced techniques**

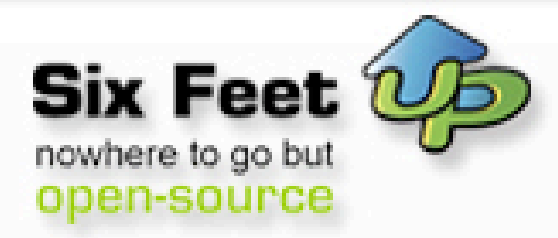

#### **Viewlets**

- New to Plone 3
- More control over the main\_template

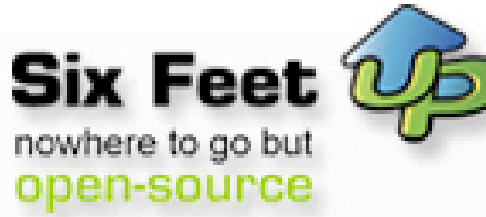

## **Using @@manage-viewlets**

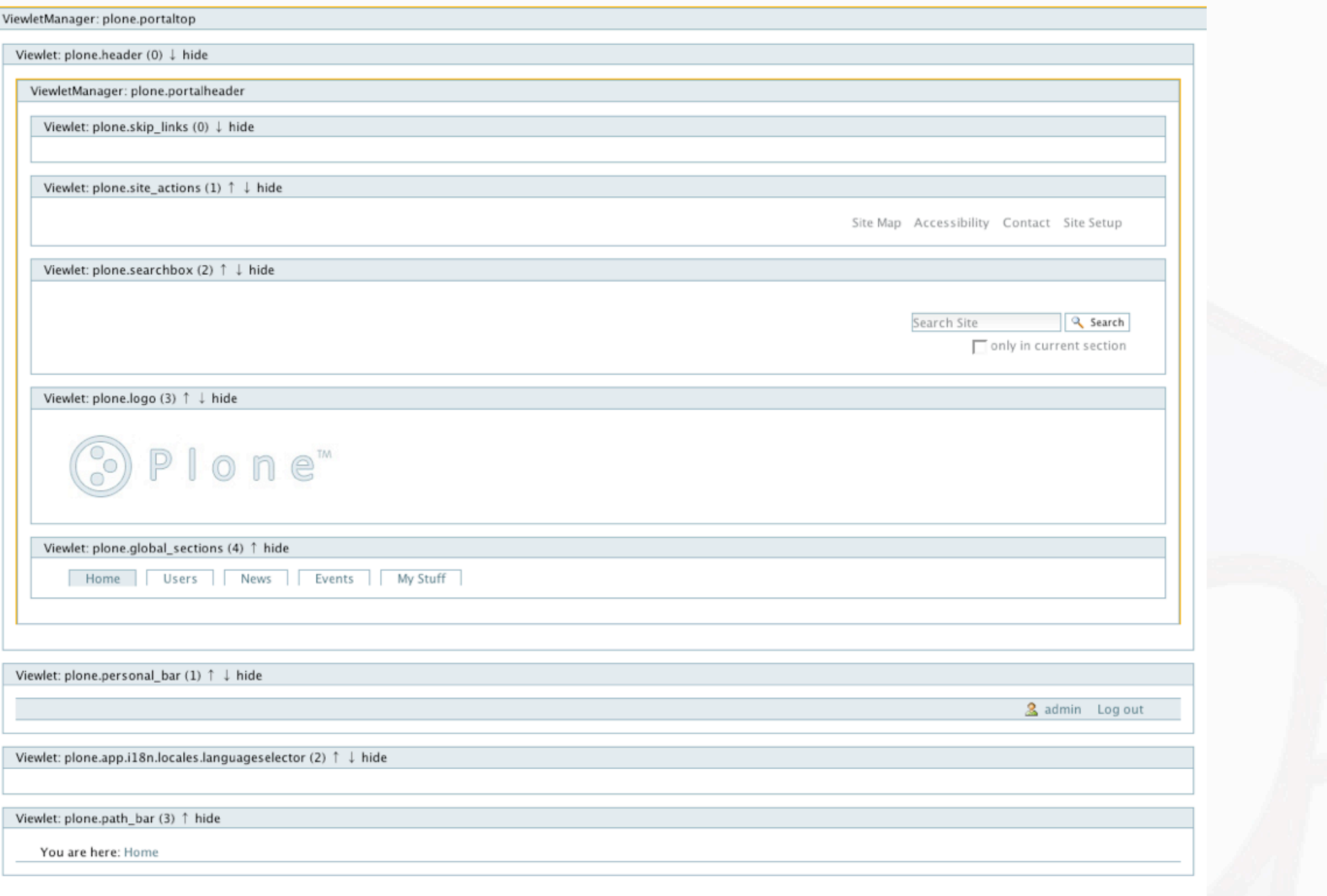

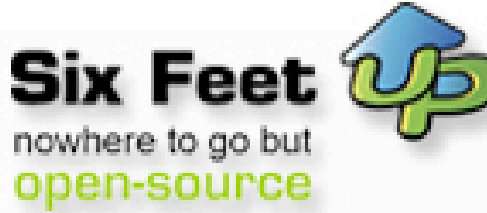

### **Using @@manage-viewlets**

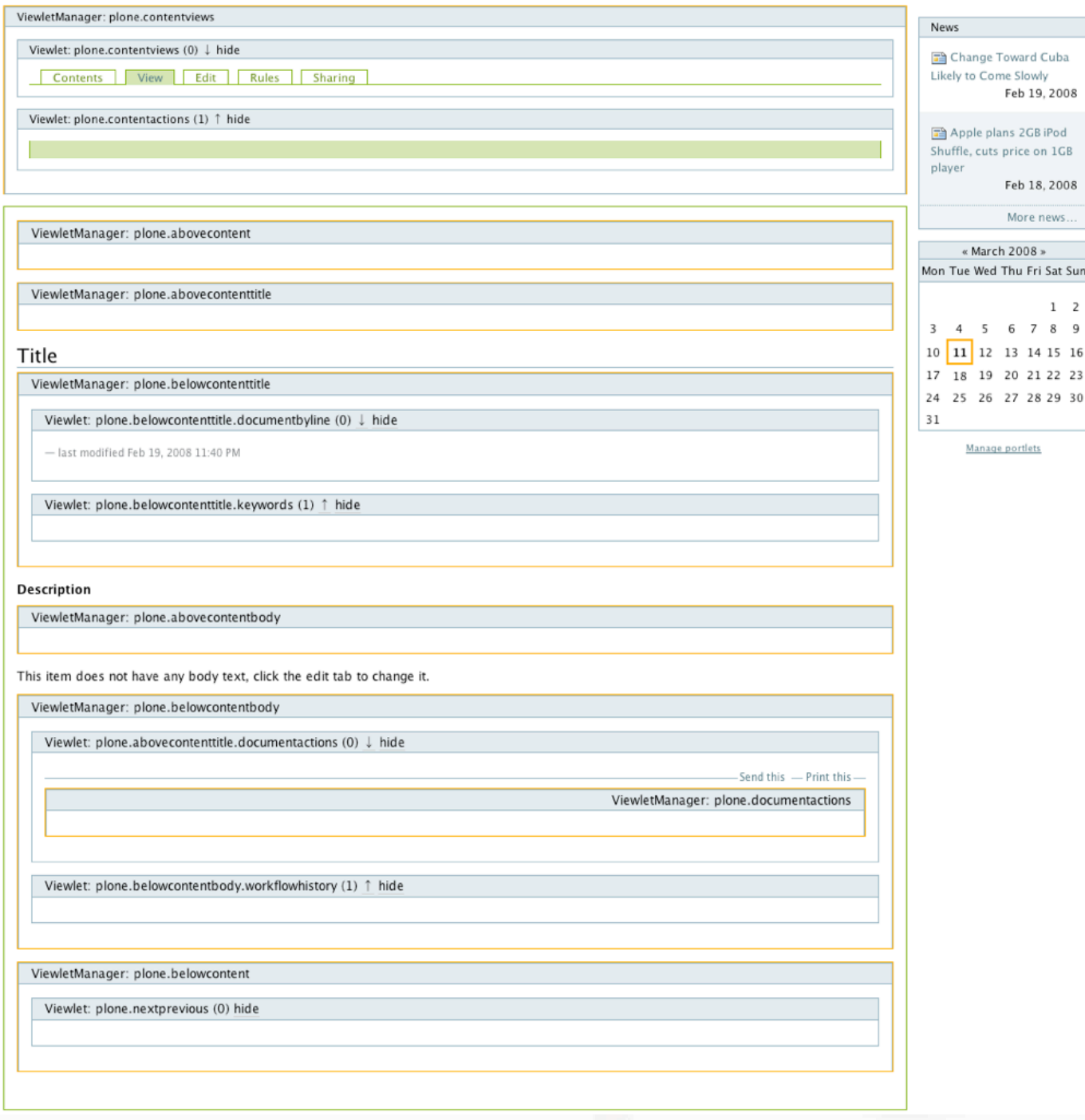

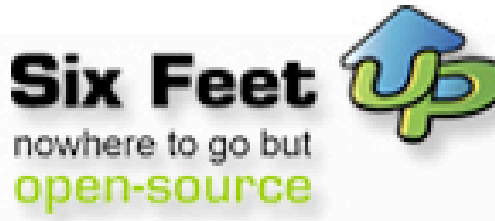

# **Using @@manage-viewlets**

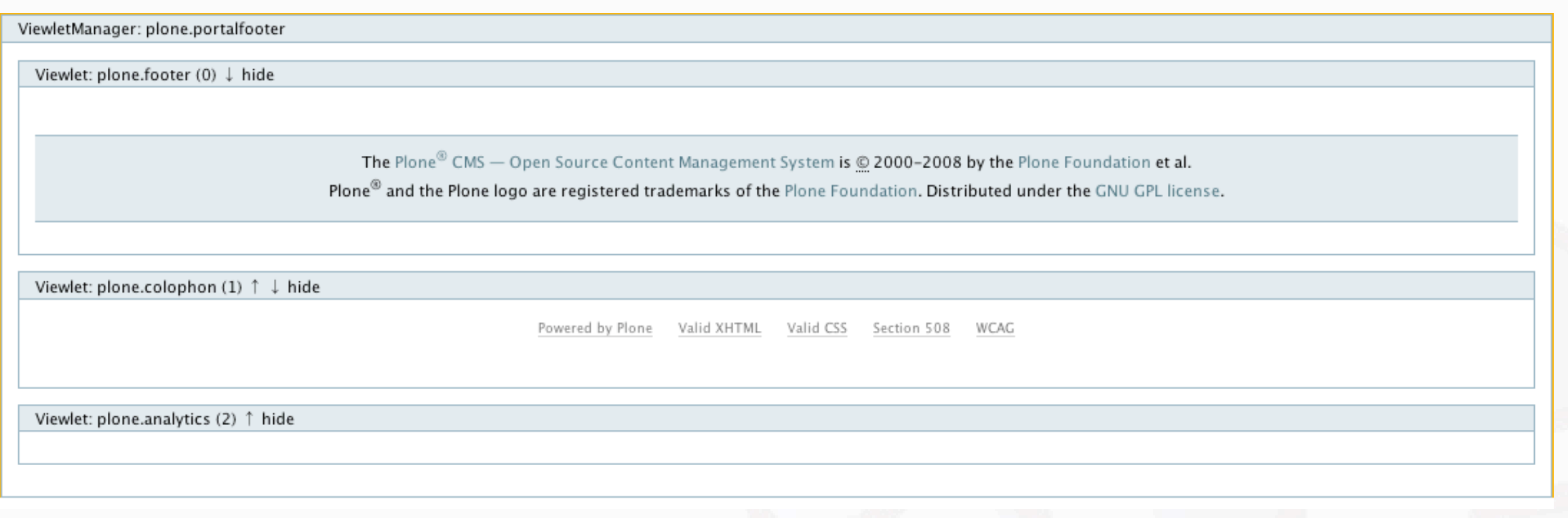

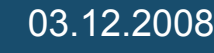

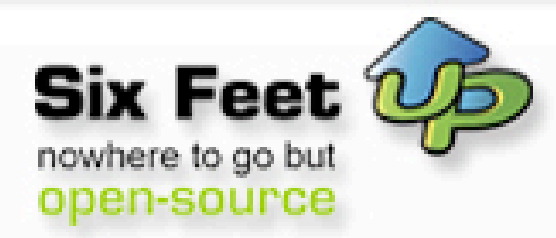

#### **Layers**

from plone.theme.interfaces import IDefaultPloneLayer

class IThemeSpecific(IDefaultPloneLayer): """Marker interface that defines a Zope 3 browser layer. If you need to register a viewlet only for the "example" theme, this interface must be its layer (in theme/viewlets/configure.zcml). """""

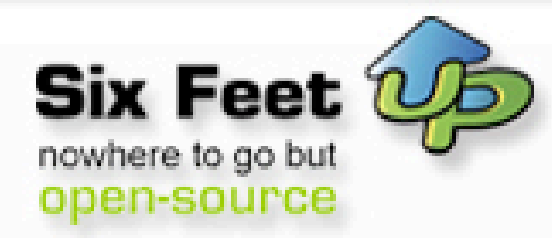

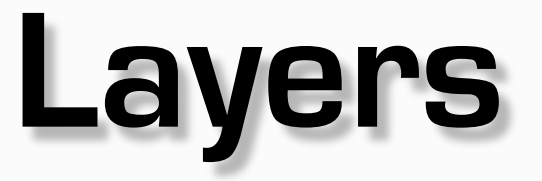

#### <interface interface=".interfaces.IThemeSpecific" type="zope.publisher.interfaces.browser.IBrowserSkinType" name="example" />

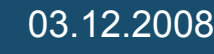

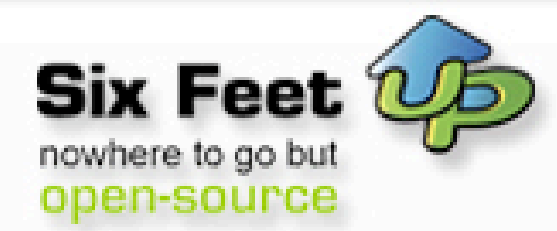

# **Moving viewlets**

#### <browser:viewlet

```
 name="plone.abovecontenttitle.documentactions"
 manager="plone.app.layout.viewlets.interfaces.IAboveContentTitle"
 class="plone.app.layout.viewlets.content.DocumentActionsViewlet"
 permission="zope2.View"
 layer=".interfaces.IThemeSpecific"
\geq
```
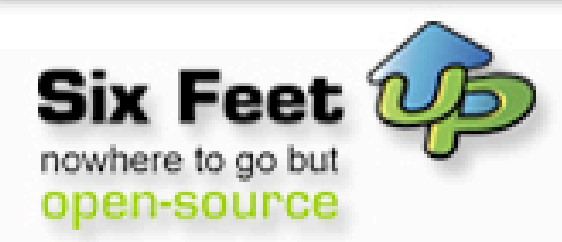

# **Overriding viewlets**

```
<browser:viewlet
   name="plone.footer"
   for="*"
   manager="plone.app.layout.viewlets.interfaces.IPortalFooter"
   template="mytheme_footer.pt"
   permission="zope.Public"
   layer= ".interfaces.IThemeSpecific"
  /
```
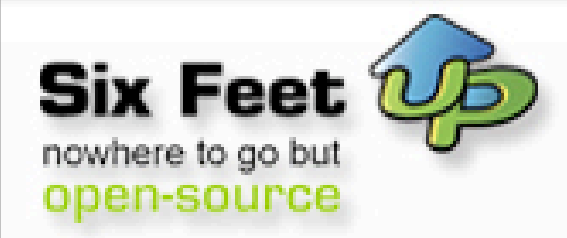

#### **z3c.jbot**

 $eggs = z3c.jbot$  $z$ cml =  $z$ 3c.jbot-meta

<browser:templateOverrides directory="templates" />

templates/plone.app.layout.viewlets.footer.pt

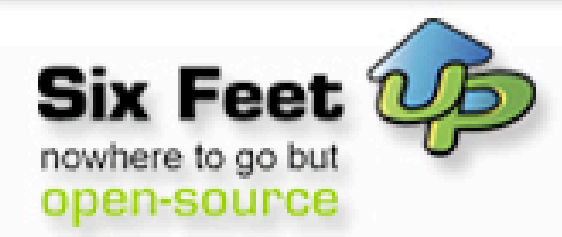

# **Overriding portlets**

<plone:portletRenderer portlet="plone.app.portlets.portlets.news.INewsPortlet" template="mytheme\_news.pt" layer=".interfaces.IThemeSpecific" />

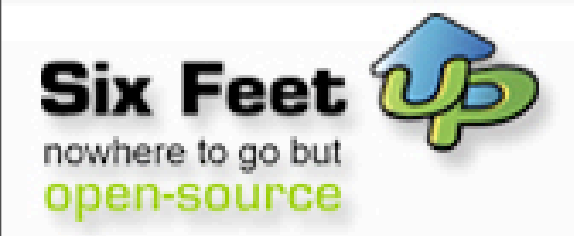

## **Zope 3 resources**

<browser:resourceDirectory name="example-app-images" directory="images" layer=".interfaces.IThemeSpecific" />

/++resource++example-app-images/foo.jpg

**Getting Plone Ready for the Prom** - Clayton Parker

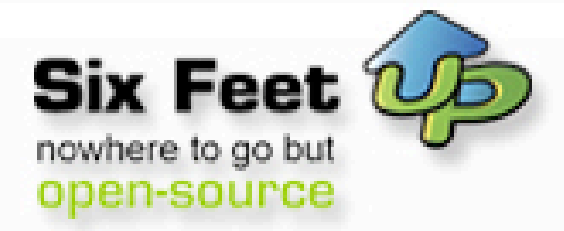

#### **The Future**

**Six Feet Up, Inc. •** <http://www.sixfeetup.com> Silicon Valley • Midwest

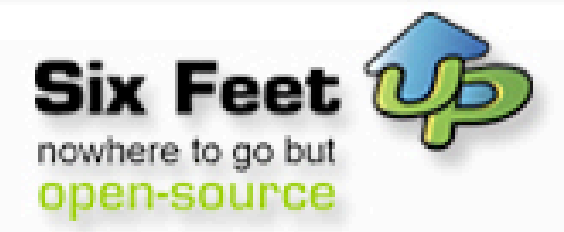

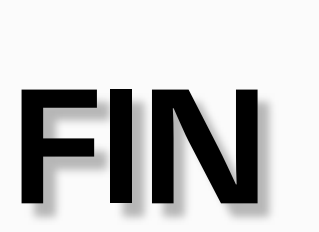

**Getting Plone Ready for the Prom** - Clayton Parker

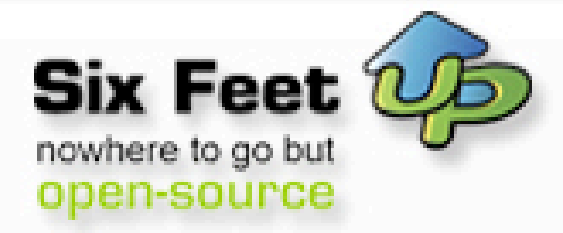

#### **Questions?**

03.12.2008

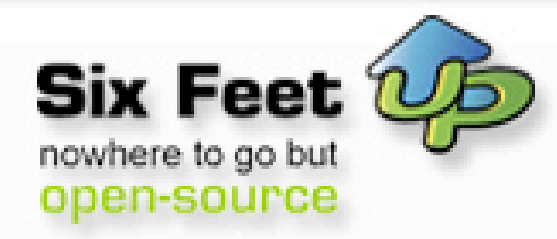

# **Support**

<http://plone.org/documentation>

<https://weblion.psu.edu/trac/weblion/wiki/WebDevelopment>

[http://plone.org/documentation/how-to/firefox-tools](http://plone.org/documentation/tutorial/zpt/tutorial-all-pages)

<http://plone.org/documentation/tutorial/creating-plone-themes>

<http://plone.org/documentation/tutorial/customizing-main-template-viewlets>

<http://plone.org/documentation/tutorial/zpt>

Professional Plone Development Book

<http://www.packtpub.com/Professional-Plone-web-applications-CMS/book>